## **ALL ABOUT ME**

Web Design 1

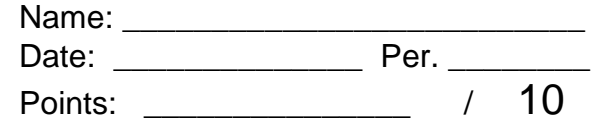

- 1. Using the rubric below create a postcard about yourself.
- 2. Check each section  $\boxtimes$  on the rubric to verify you have included all the information listed.
- 3. Combine your postcard with 3 others in class. (See the All About Me Sample.)
- 4. Print a draft of your postcards (C210, 4 per page) on regular paper. Fold horizontally and vertically to make sure all the text fits on the card. Show the sample to the teacher.
- 5. Once approved, you may print on *postcard* paper.
- 6. Before presentation, hand in rubric (with checkmarks) *and* postcard.

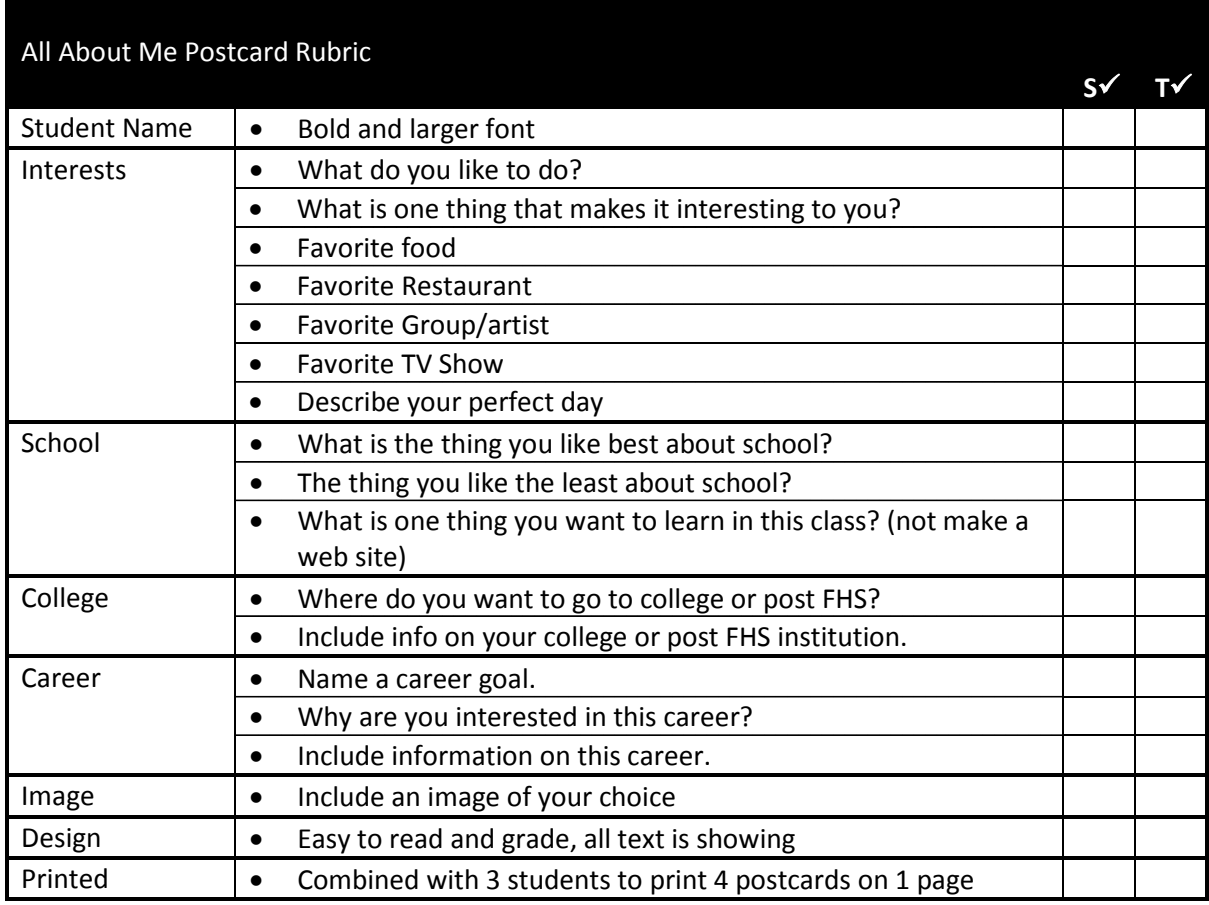

**Notes:** 

- Create a new folder under My Documents called WEB1. Save all Web Design 1 files within this folder.
- **I don't know is not an option!**
- Make sure the info is easy to read (bullets, boxes, spaced)
- Design your individual card using the template for *Avery 8387*.
	- o In MS Word, choose Blank Document, Mailings/Labels.
	- o Then select Label (to the right of Envelope), then Options.
	- o Under Label Vendors, select Avery US Letter.
	- o Under Product Number, Scroll to the bottom to **8387 Postcards.**
	- o Select OK, then New Document.